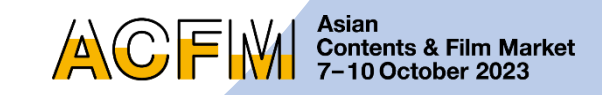

# **Registration Guide** ACFM **Market Screening**

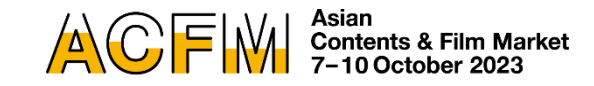

#### **ACFM 2023 Introduction p.3 - - - - - - - - - - - - - - - -**

**p.3 2023 ACFM Official Schedule**

**p.4 Market Screening**

#### **Market Screening Registration** *p.5* **- - - - - - - -**

**- - - - - - - - - - - - - - - - - - - - - - - - - - - - - - - - - - - - - - - - - - - - - -**

- **p.5 Screening Registration**
- **p.7 Upload Screenings**
- **p.11 For Additional Screenings**

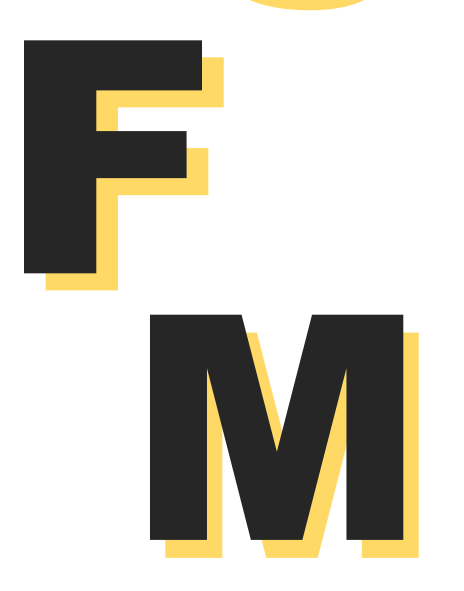

C

A

### **Contact p.15**

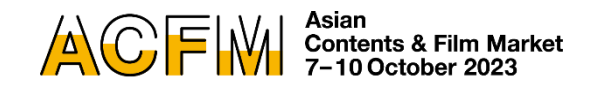

### ACFM 2023 Official Schedule

The Asian Contents & Film Market, also known as ACFM, concluded last year with its largest participation to date. As we navigate through the current post-COVID era, ACFM 2023, Asia's leading film & content market will take place from 7 October to 10 October on an even larger scale. We aim to provide an optimal exhibition environment that enables effective showcasing of line-ups through Sales Booth at Exhibition Center 1, BEXCO, Busan and Online Booth & Market Screening at ACFM 2023 Online Site.

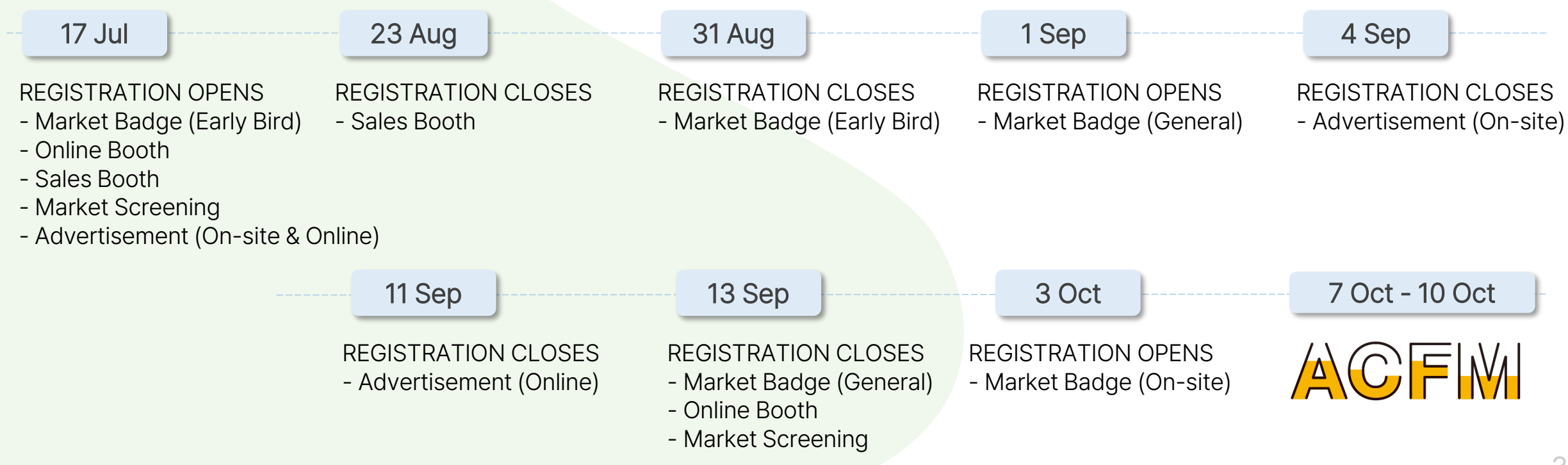

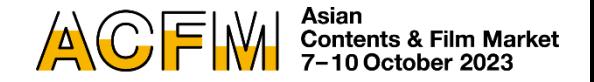

### Market Screening

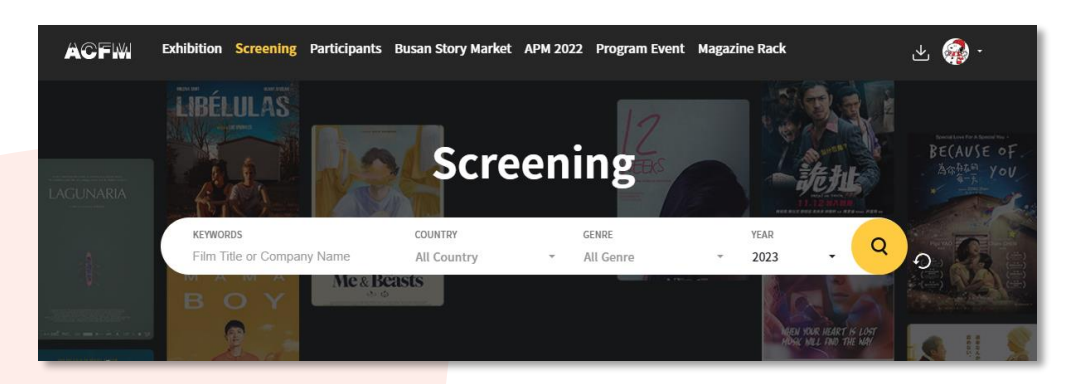

This image may differ from the ACFM 2023 Online Site.

ACFM 2023 Market Screening is a service for ACFM 2023 participants.

ACFM participants, including buyers, can get an access to not only the line-ups of various sales companies but also some of the BIFF Official Selections through Market Screening. This year, Market Screening will be held online for 4 days on the ACFM 2023 Online Site, providing a convenient and safe environment.

#### **Eligibility**

• Exhibitors of ACFM 2023

#### Registration Period (KST)

• Mon, 17 July, 10:00 ~ Wed, 13 September, 23:59

#### Film Information Entry Period (KST)

• Mon, 17 July, 10:00 ~ Fri, 15 September, 23:59

#### Market Screening Period (KST)

• Sat, 7 October, 10:00 ~ Tue, 10 October, 23:59

#### Additional Screenings

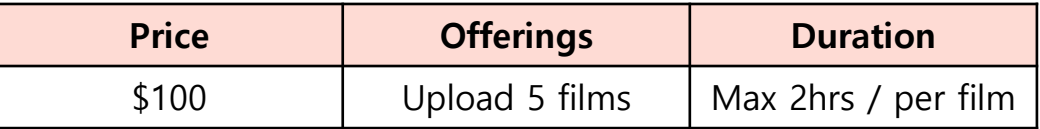

ACFM 2023 will not conduct on-site screening.

# Screening Registration

#### 1. Deadline for Purchase Screenings & Film Information Entry

- **· Purchase Screenings : Wed, 13 September, 23:59 (KST)**
- **· Upload Screenings & Film Information Entry : Fri, 15 September, 23:59 (KST)**
- Only Features Films, Short Films, or TV content within 120 minutes with distinguishable genres and synopsis are allowed for Market Screening.
- The screening file must be uploaded before 15 September for the final check.
- ACFM will not be responsible for any issues caused due to late upload or submission.
- After uploading the file, we recommend playing the video file on 'My Page' to check for any errors.
- Please make sure to fill in the film information accurately, as it will be publicly available on the ACFM 2023 Online Site.
- Please note that any information modified after the deadline will not be reflected on the website.
- ACFM will not be responsible for any issues caused by incorrect entries.
- All screening files will be discarded after the closure of Market Screening.

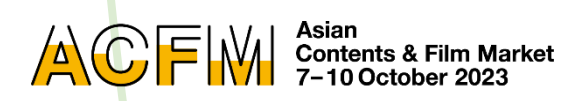

# Screening Registration

### 2. Viewer's List

- During the Market Screening period, exhibitors can check the Film Viewer Statistics and Viewer's List for their registered films in real-time on 'ACFM Official Website > My Page > Market Screening'.
- The Viewer's List provides access history of Market Badge holders.
- The final Viewer's List will be sent via email after the closing of ACFM 2023.

#### 3. Screening Eligibility

- Eligibility to enter Market Screening is as follows:
	- ACFM 2023 Market Badge holders
	- APM 2023 Badge holders
- To access the 'ACFM 2023 Online Site > Market Screening' tab, purchasing a Market Badge is mandatory.

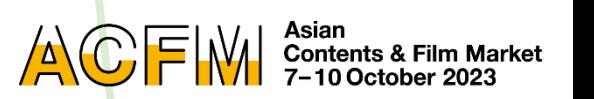

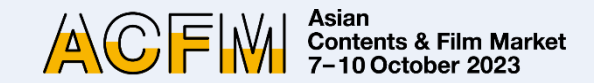

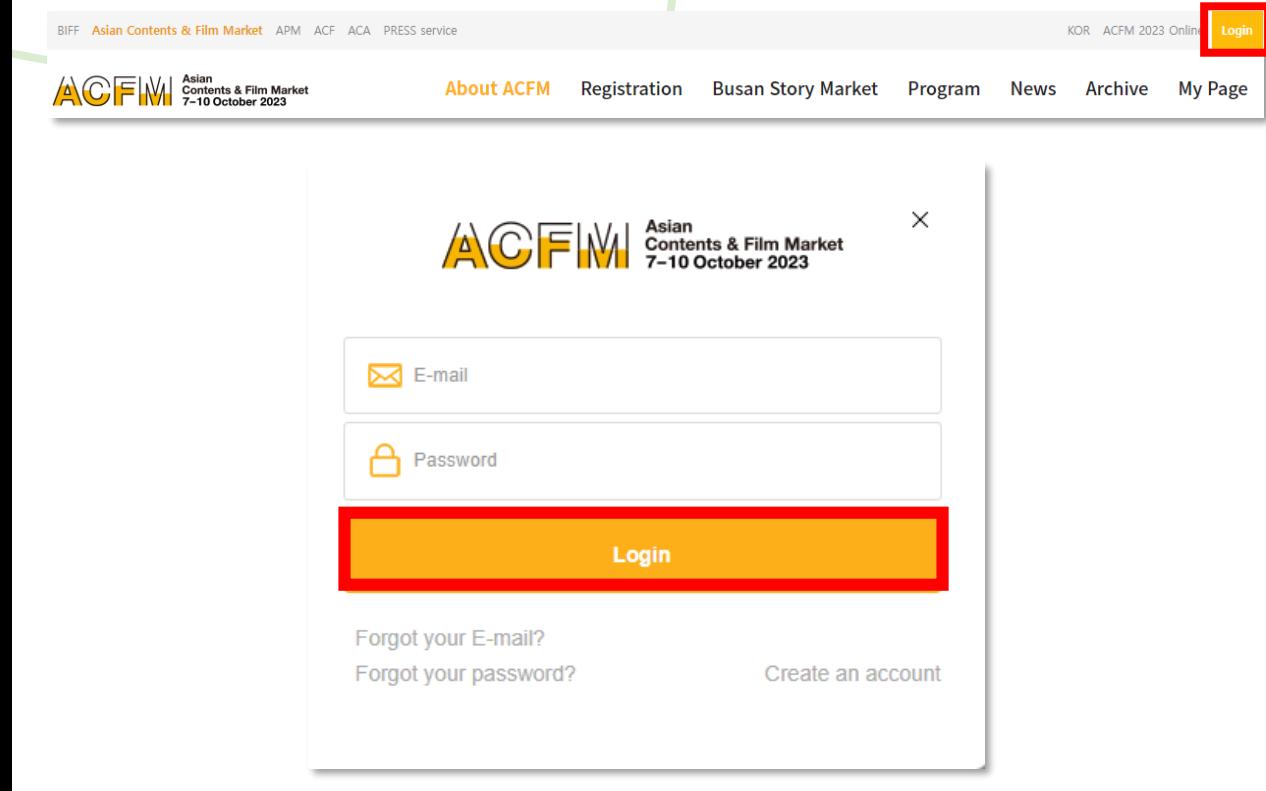

1. Click the 'Login' button at the top of the right on the [ACFM Official Website.](https://www.acfm.kr/eng/default.asp)

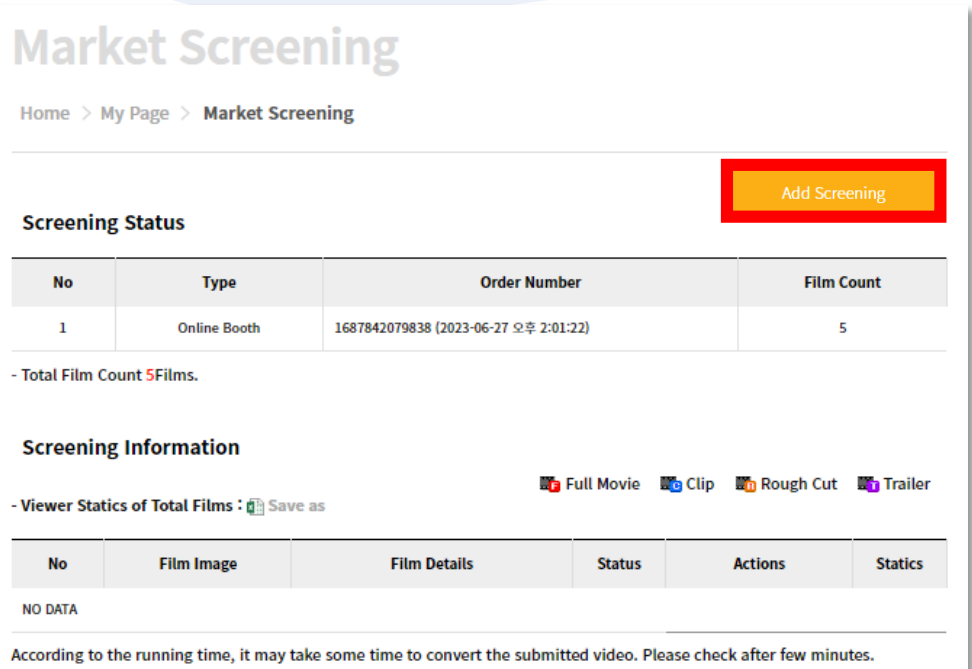

2. Click 'My Page > Booth > Online Booth > Screening > Add Screening'.

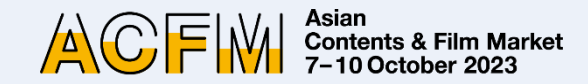

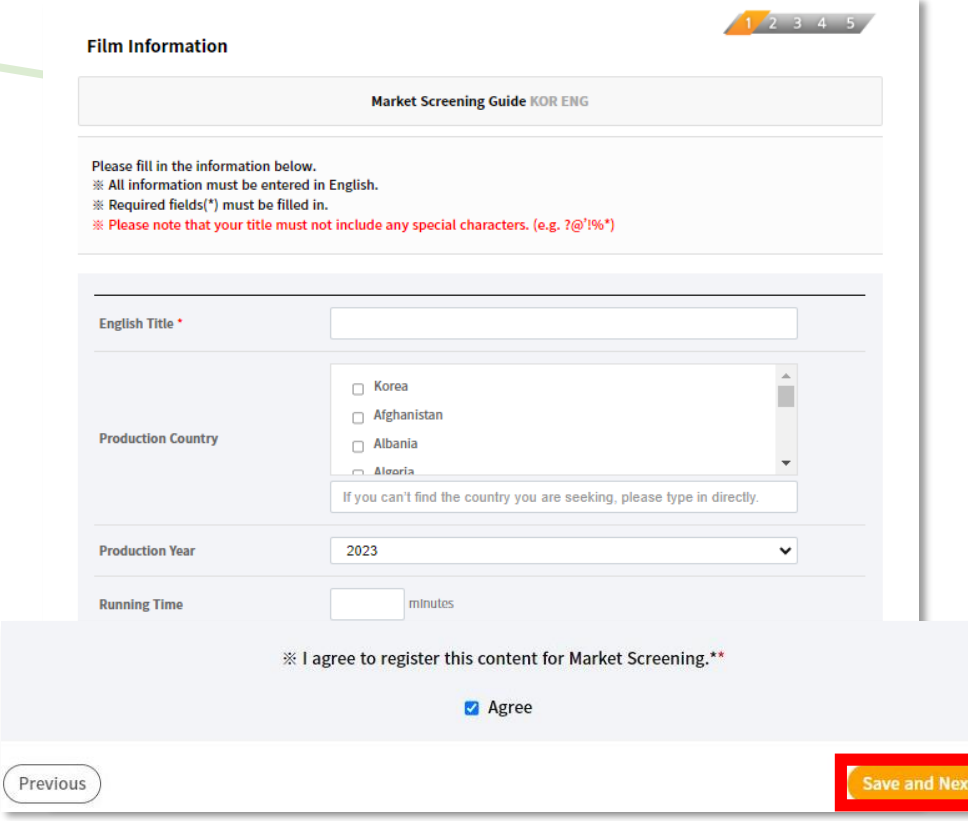

3. Fill in the required blanks and click 'Save and Next' button. You must enter all information in English.

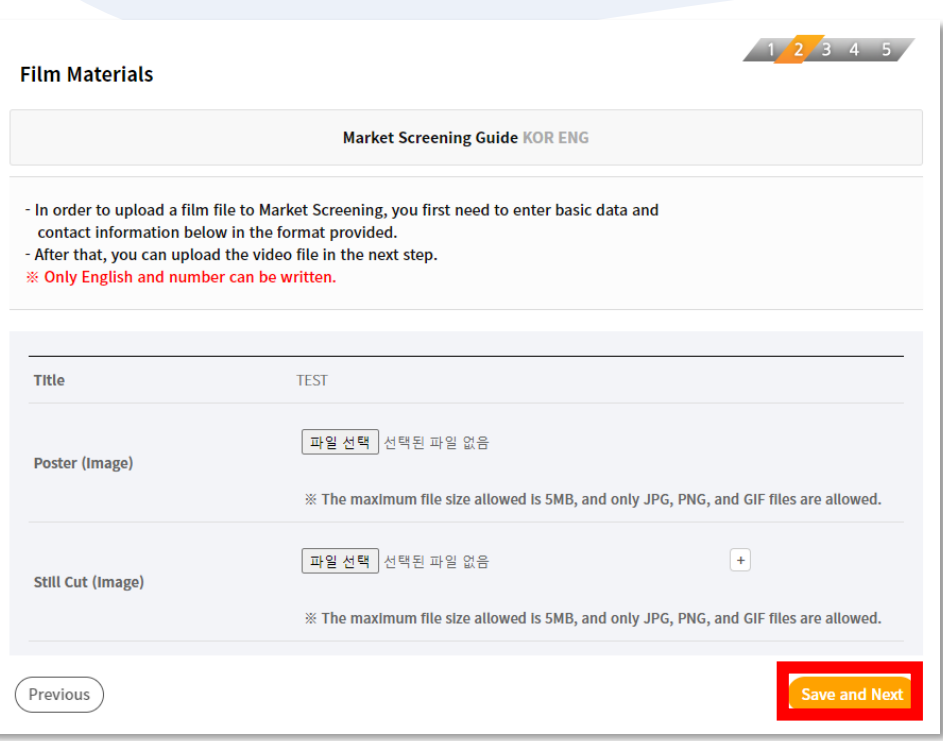

4. Upload 'Poster' and 'Still Cut' images, and then click 'Save and Next'.

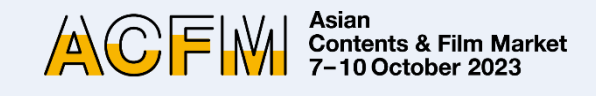

#### **Film Upload**

Market Screening Guide KOR ENG

 $1/2/3/4$  5

To ensure a high technical quality, we recommend the following settings for file compression.

**File Specification** - Audio, video and subtitles must be contained in a single file and the size should not exceed 5GB.

#### **Video Forma**

- File Format : MP4, MOV, AV - Codec: H.264 high profile Resolution: 1920x1080 px / 16:9 aspect ratio - Bitrate: 5.000 - 10.000 Kbit/s - Frame Rate : A constant bitrate and either 24(23.98), 25 or 30 progressive frames per second (20fps preferred)

#### **Audio Forma**

- Codec: AAC (Low Complexity) - Data Rate: 320 Kbit/s - Sampling Rate: 48 kHz

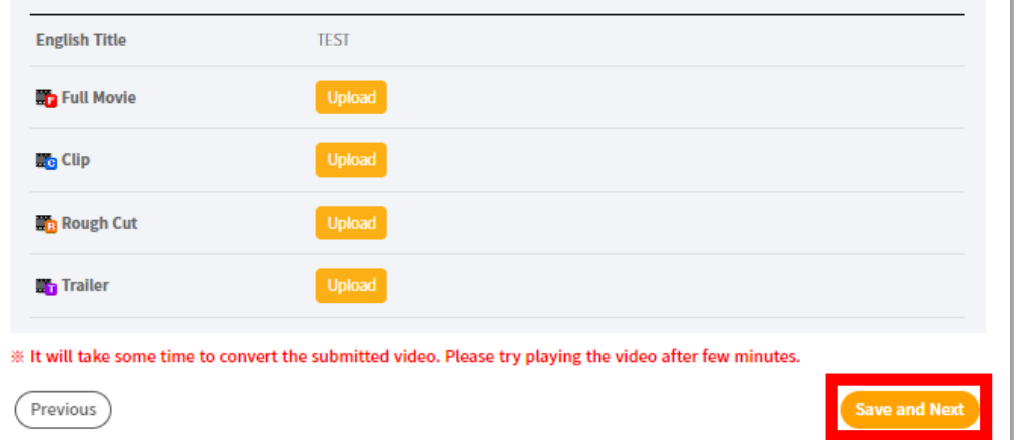

5. Please upload the appropriate file for each fields according to the ['Market Screening Regulations'](https://drive.google.com/file/d/1KfWGNzVUo119qnpuJJNJslkP-LJ4rSg9/view?usp=sharing).

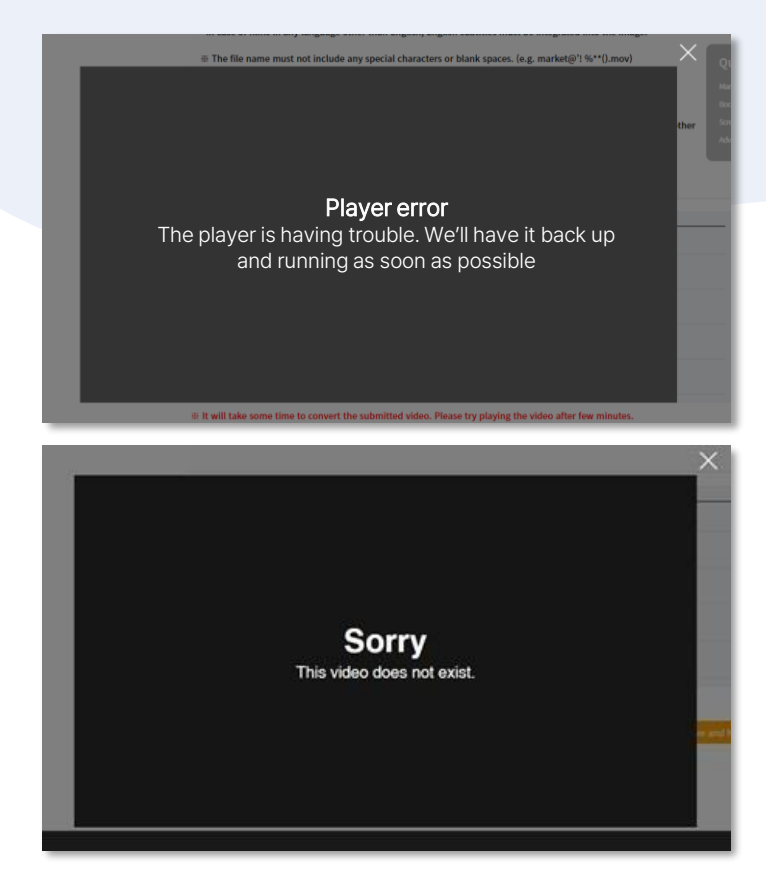

- Please note that it will take some time to convert the video when uploading a video file.
- If you click the Play button, you might encounter an error message similar to the images shown above. However, there is no issue, so please wait and try playing it again later.
- The upload speed may vary depending on your internet connection. If it takes a long time to upload, please refer to 'Market Screening Regulations' [and compress the video file and try re-uploading it a](https://drive.google.com/file/d/1KfWGNzVUo119qnpuJJNJslkP-LJ4rSg9/view?usp=sharing)gain.

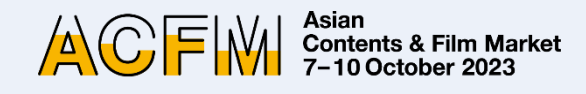

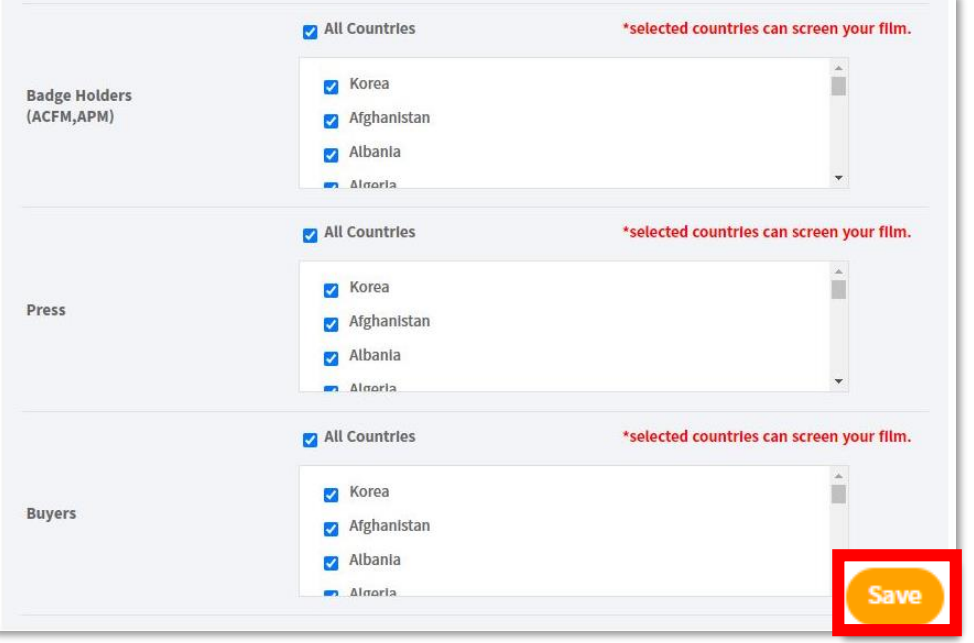

6. You can set the Viewing Rights for each individual works.

- Viewing Rights will only be granted to the selected countries. Please note that everyone can screen your film if you do not make any changes to the Viewing Rights setting.
- Individual settings for the Viewing Rights of Full Movie, Clip, and Rough-cut is unavailable.
- You can modify your Viewing Rights until 15 September, 23:59 (KST).
- Trailer is open for everyone and Viewing Rights for trailers cannot be changed.

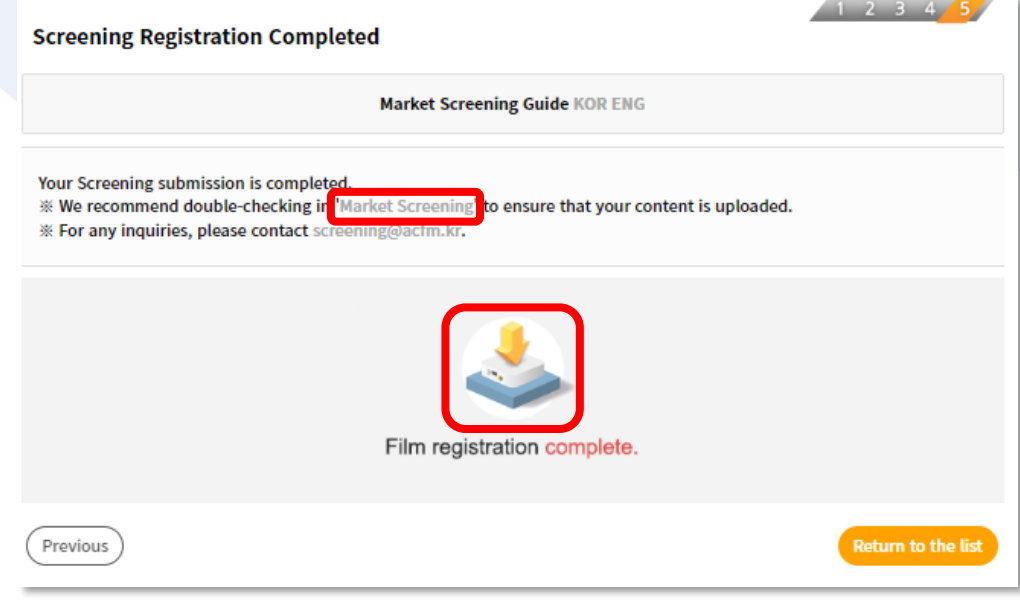

- 7. After the registration is all done, you can check the following page.
	- You can freely add or edit screening information until Wed, 15 September, 23:59 (KST).

#### \*\* 3 Ways to check submitted information :

- 1) Click on 'Market Screening' that appears at the 'Screening Registration Completed' page.
- 2) Click the **interest is a contract appears at the 'Screening** Registration Completed' page.
- 3) Go to 'My Page > Booth > Screening'.

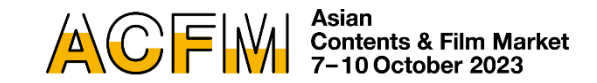

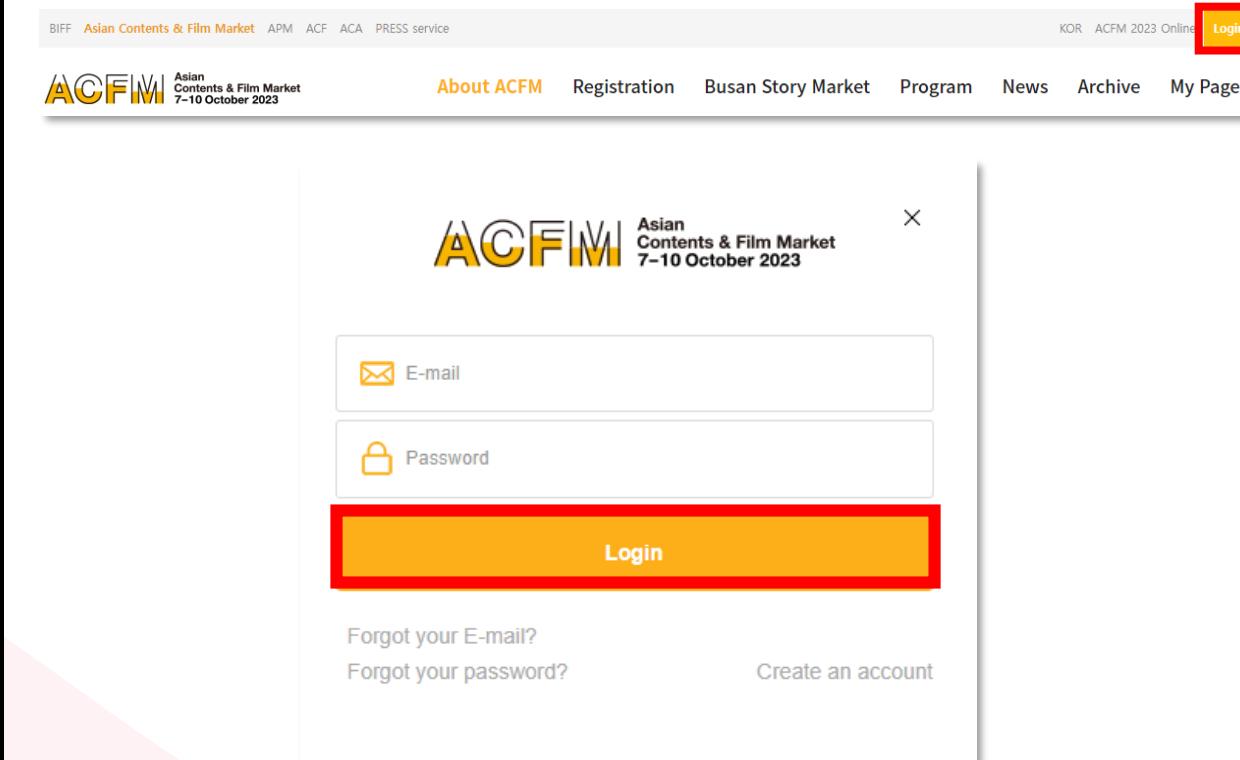

1. Click the 'Login' button at the top of the right on the [ACFM Official Website](https://www.acfm.kr/eng/default.asp).

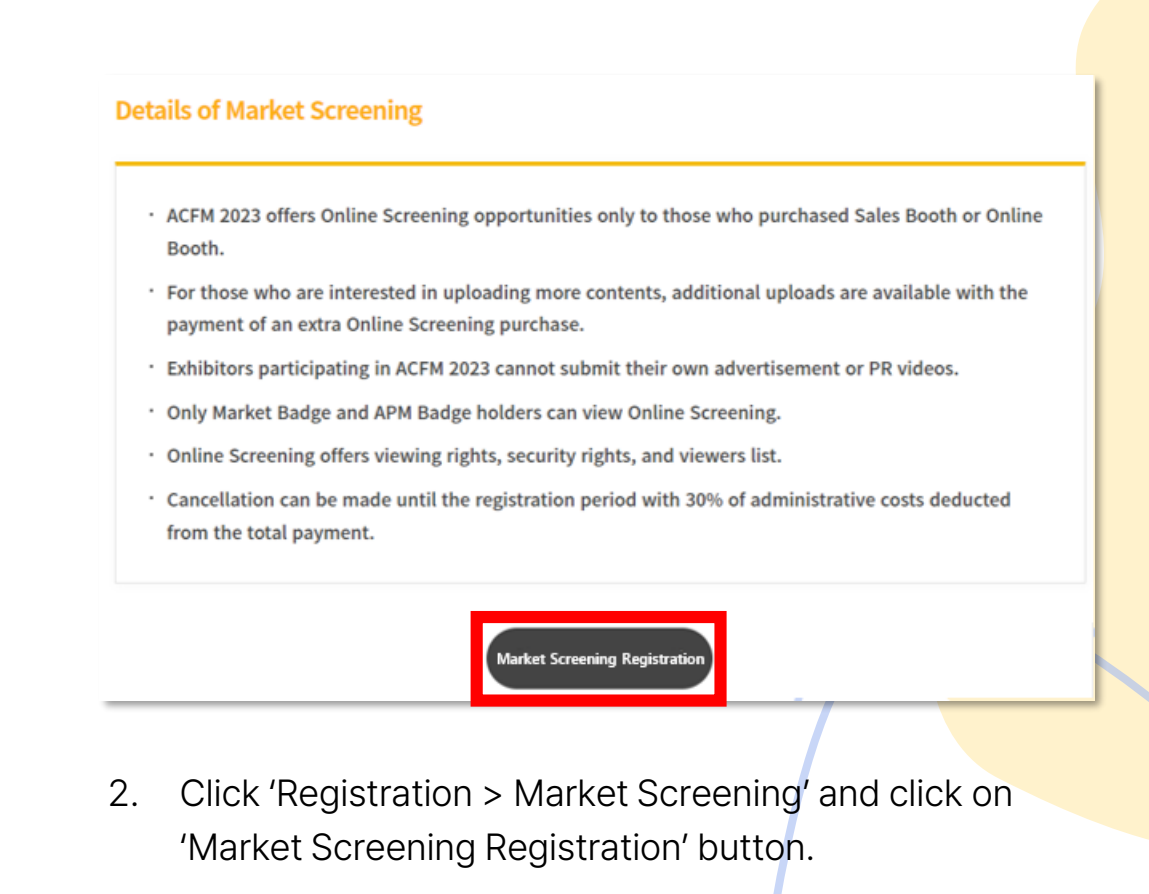

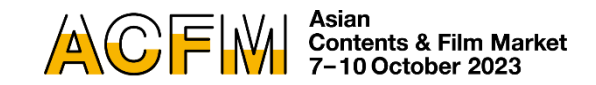

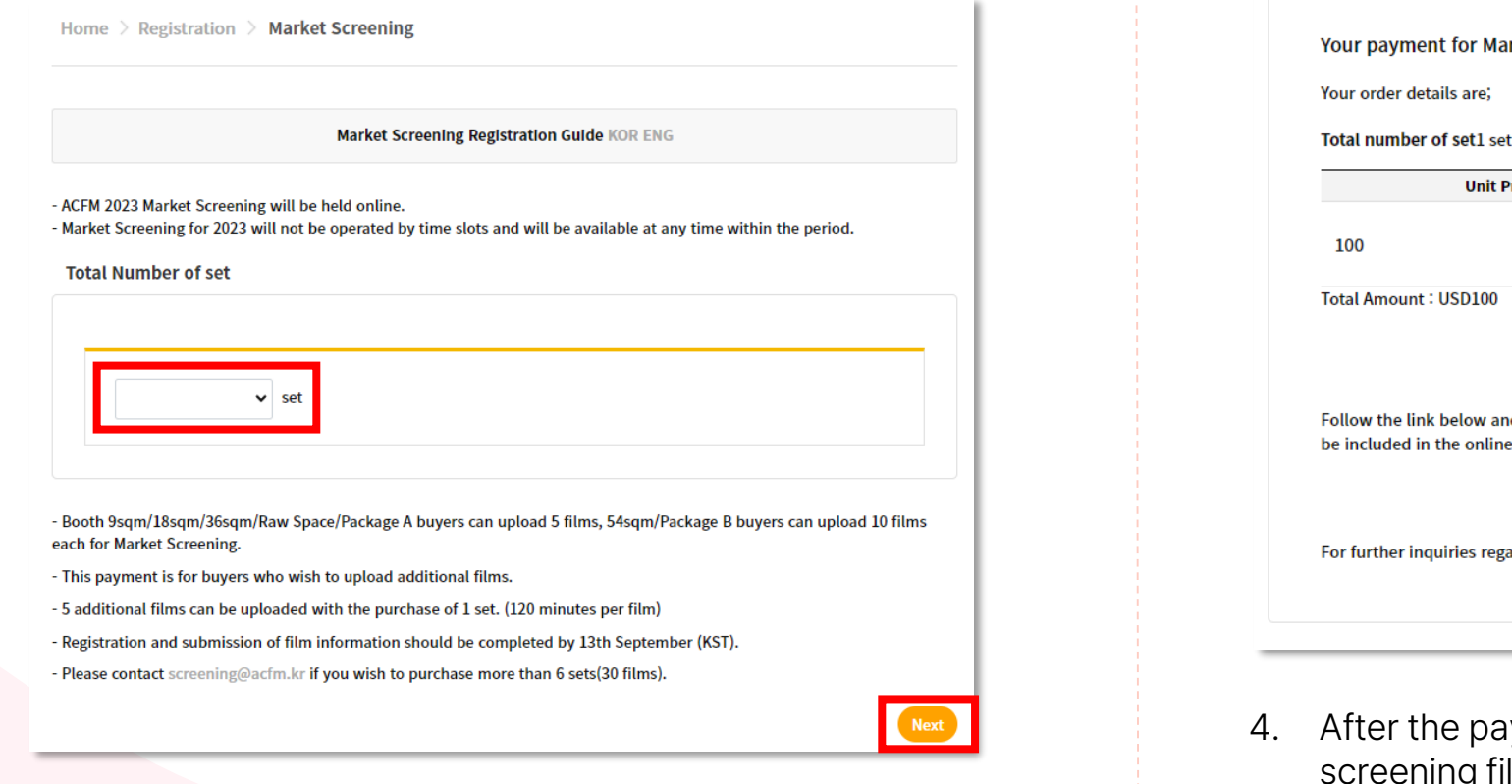

3. Select the number of sets and make the payment. Please note that you can only purchase additional screenings through card payment.

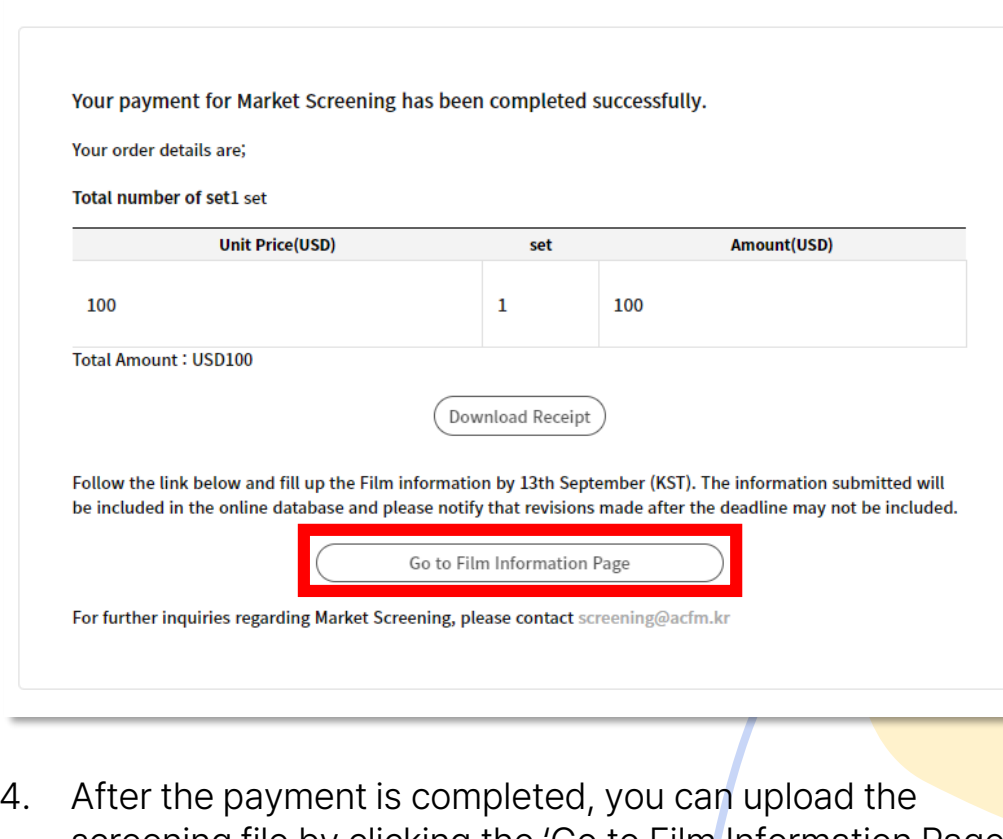

- 4. After the payment is completed, you can upload the screening file by clicking the 'Go to Film Information Page' button below or clicking 'My Page > Market Screening > Add Screening'.
- After the payment, a confirmation email will be sent to you.

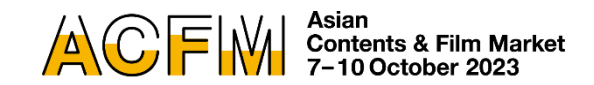

#### \*\* Following procedure is the same as the screening upload process.

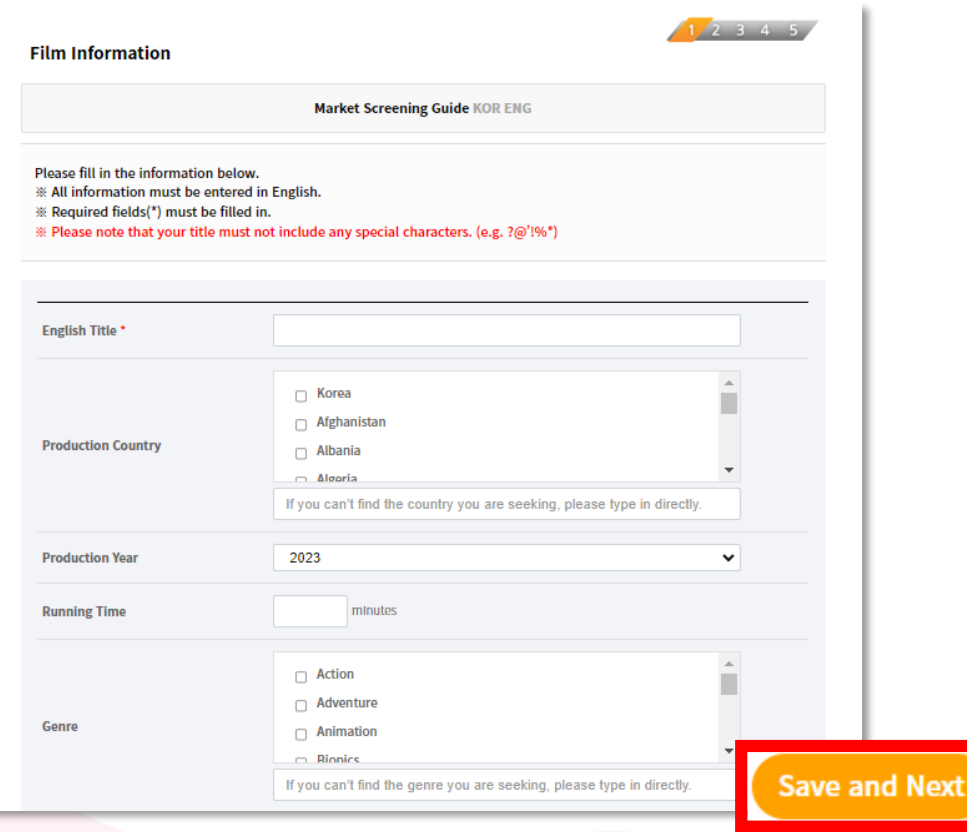

5. Fill in the required blanks and click 'Save and Next' You must enter all information in English.

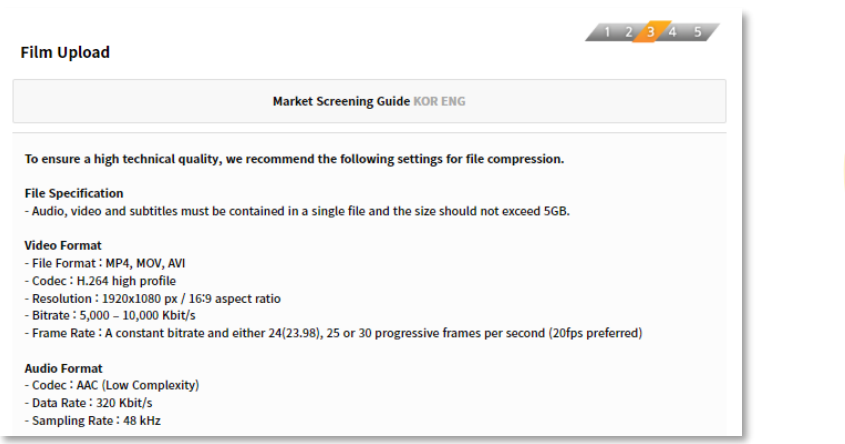

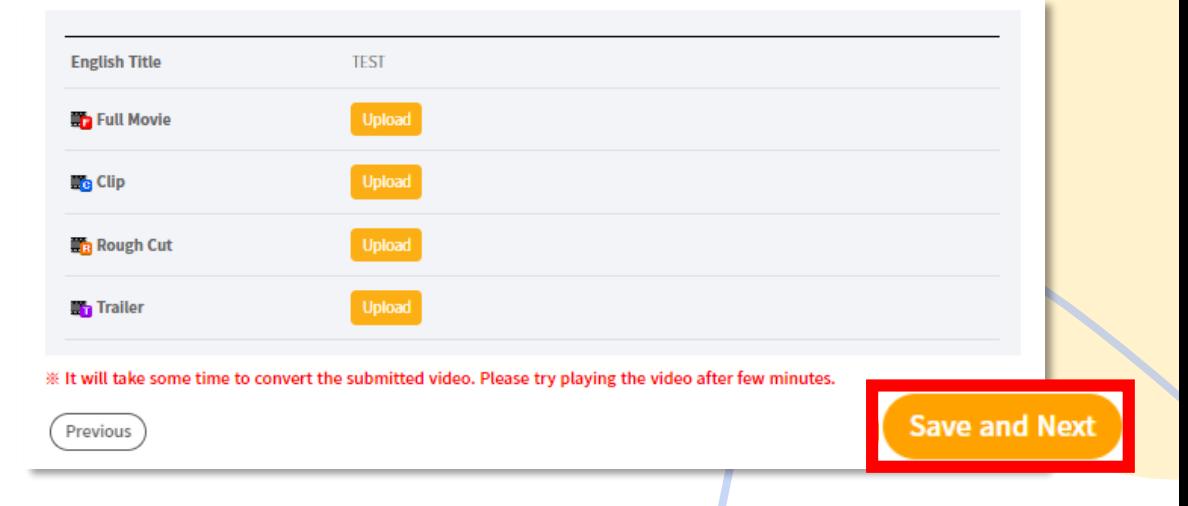

6. Please upload the appropriate file for each fields according to the ['Market Screening Regulations'](https://drive.google.com/file/d/1KfWGNzVUo119qnpuJJNJslkP-LJ4rSg9/view?usp=sharing).

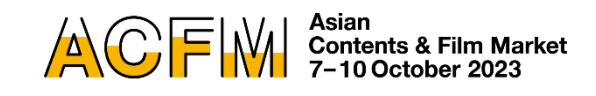

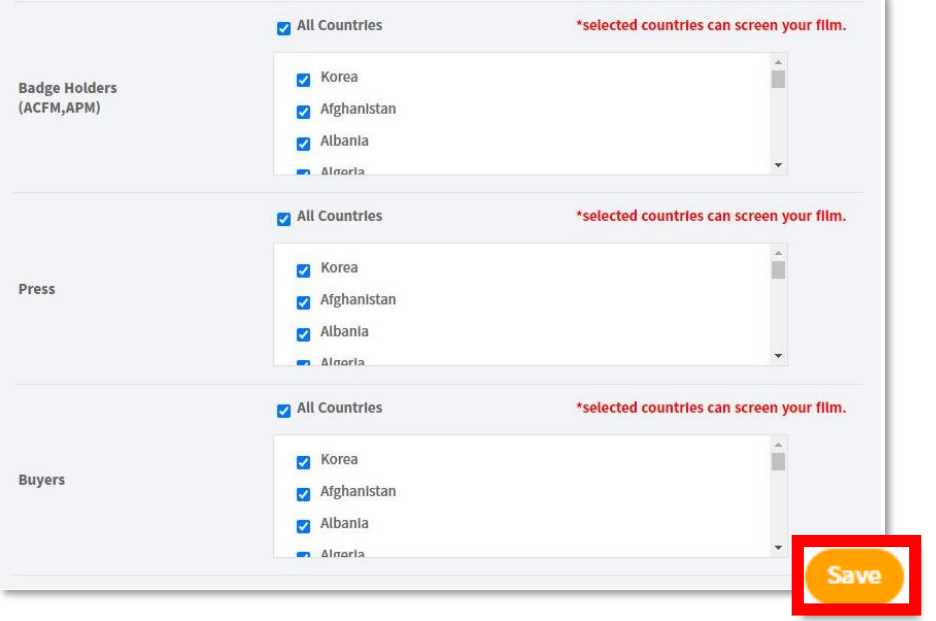

7. You can set the Viewing Rights for each individual works.

- Viewing Rights will only be granted to the selected countries. Please note that everyone can screen your film if you do not make any changes to the Viewing Rights setting.
- Individual settings for the Viewing Rights of Full Movie, Clip, and Rough-cut is unavailable.
- You can modify your Viewing Rights until 15 September, 23:59 (KST).
- Trailer is open for everyone and Viewing Rights for trailers cannot be changed.

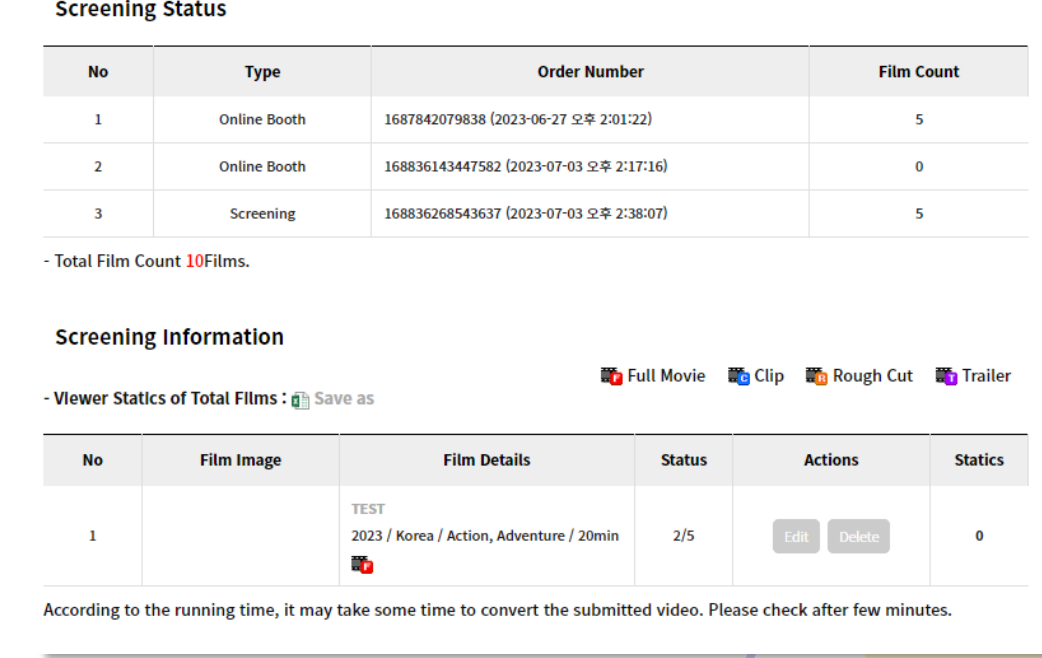

- 8. Go to 'My Page > Market Screening' to check the submitted information.
	- You can freely add or edit screening information until Wed, 15 September, 23:59 (KST).

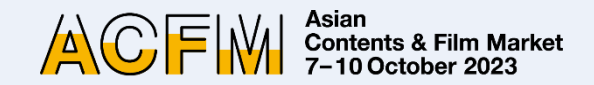

### **Oeun KWON Market Screening**

+82 51 709 2228

screening@acfm.kr

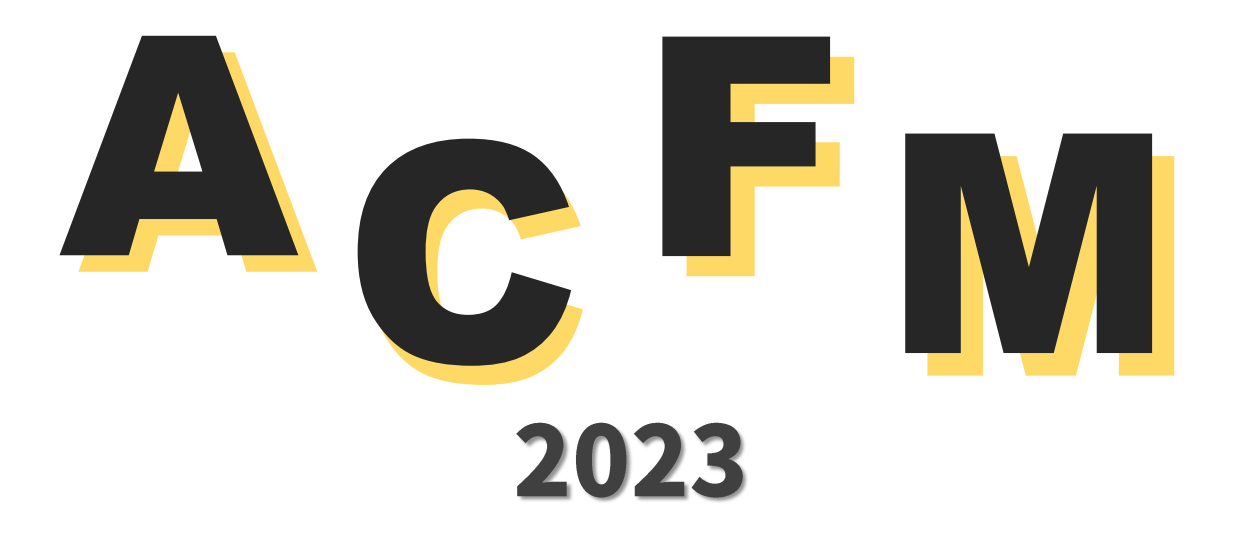

**Rylie NAM Market Screening** +82 51 709 2229 screening@acfm.kr

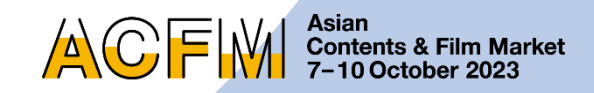

### **Asian Contents & Film Market** 7-10 October 2023

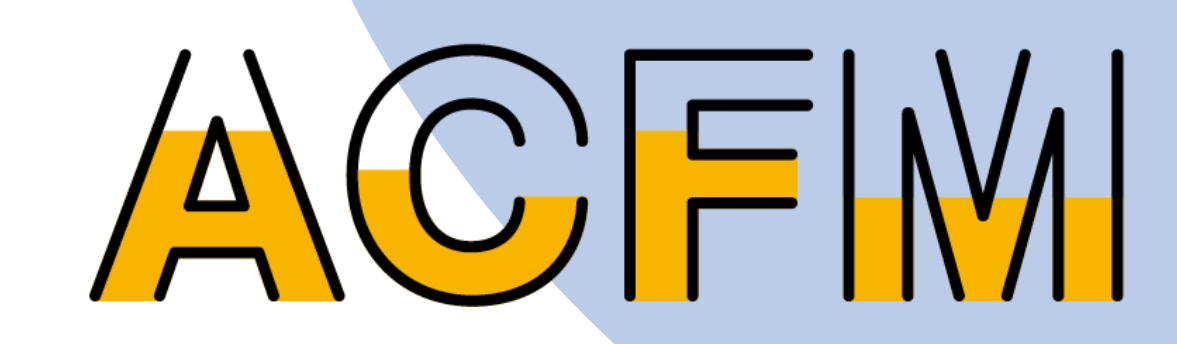